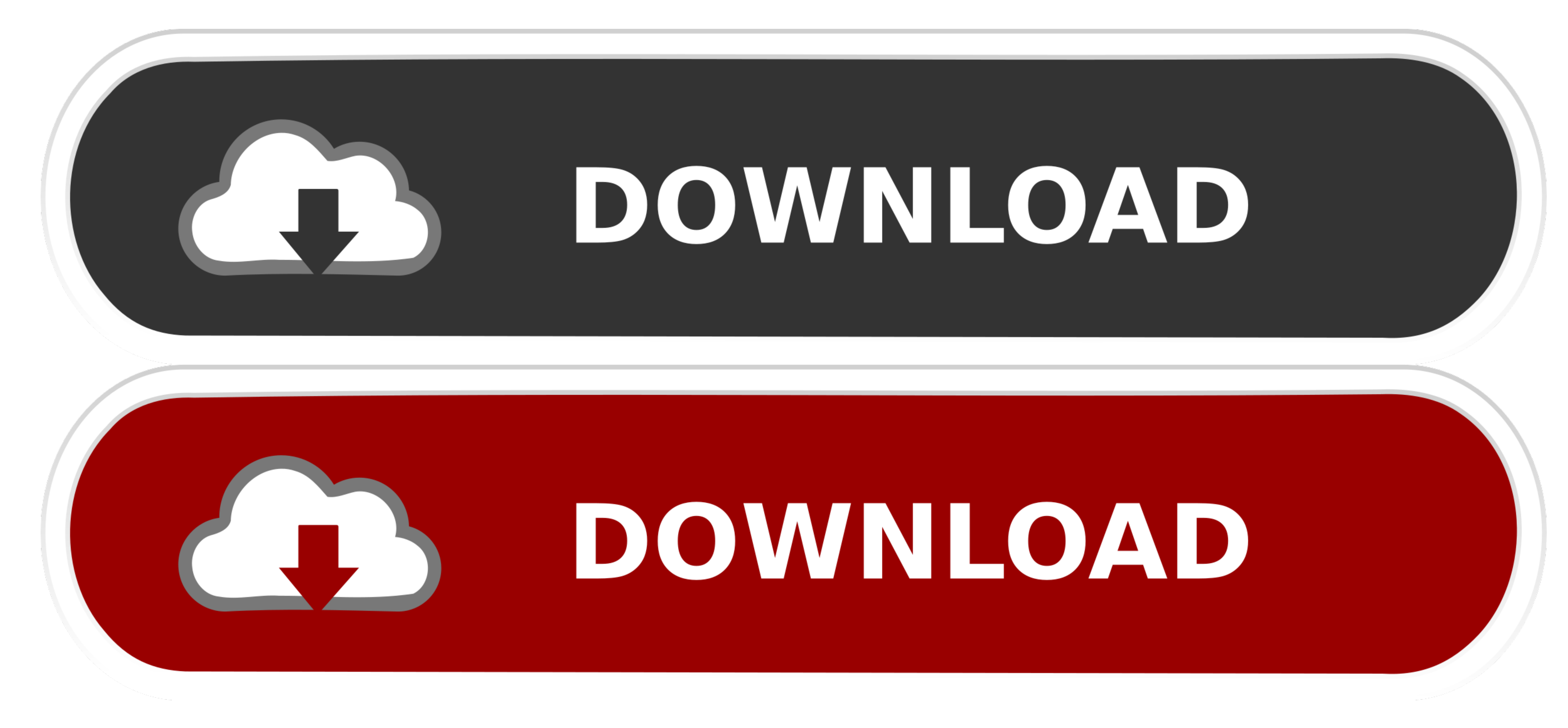

[Seagate Mac Installer Dmg](https://blltly.com/1vgovz)

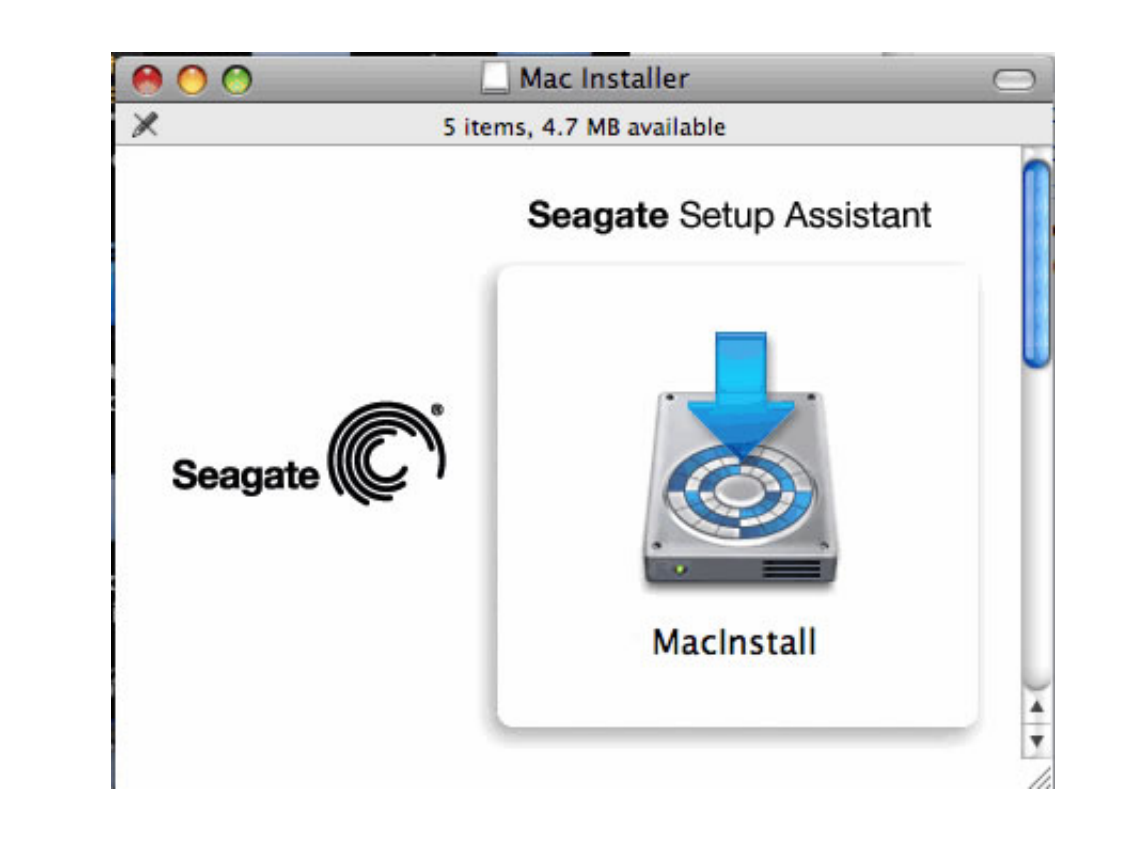

[Seagate Mac Installer Dmg](https://blltly.com/1vgovz)

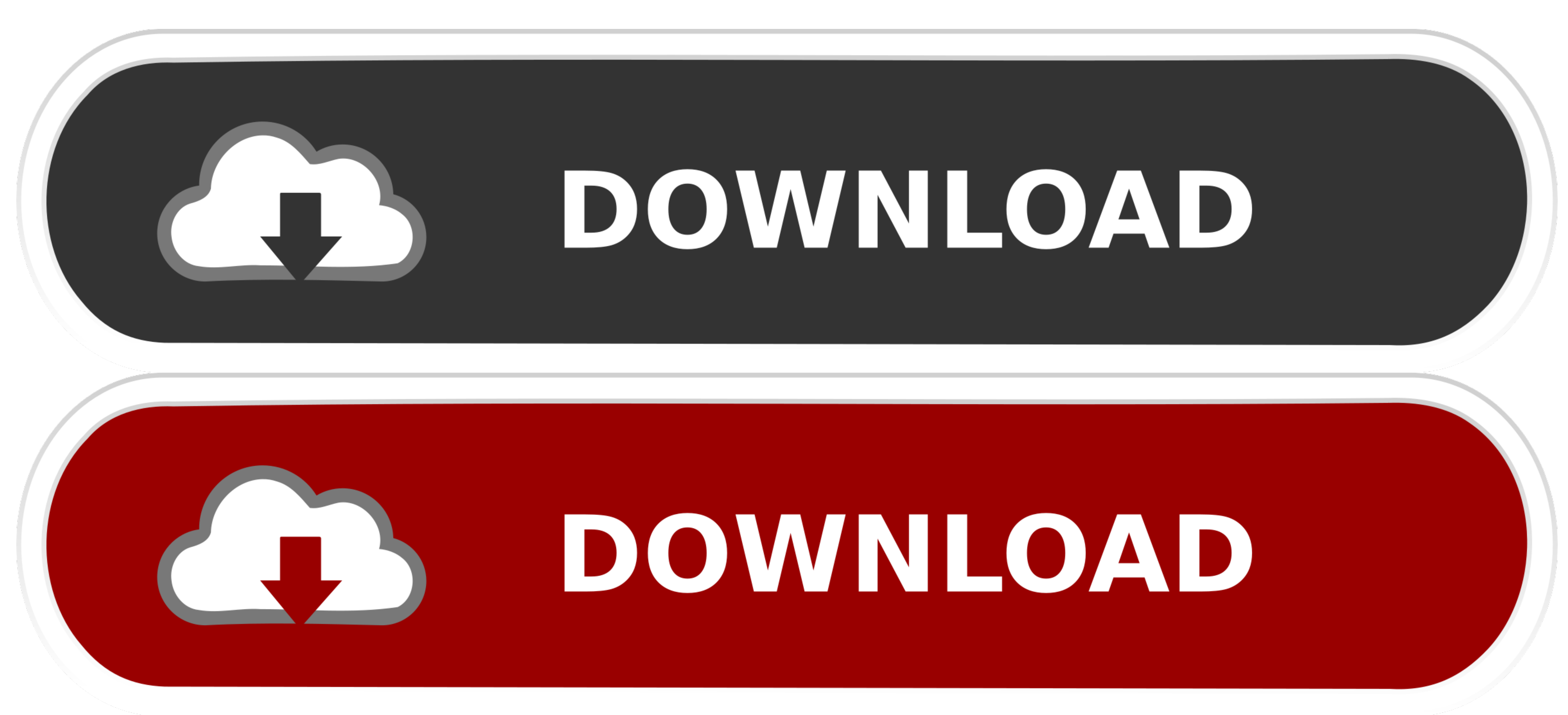

 $1/2$ 

## So please check whether the drive is showing up in Disk Utility/Finder There are three possible outcoms.

Some users even say that they can see the Seagate external hard drives' light blinking but the computer just won't give any response.

## **seagate installer**

seagate installer, seagate installer for mac, seagate installer for windows 7, seagate dashboard installer.exe, seagate dashboard installer, seagate toolkit installer, seagate toolkit offline installer, seagate dashboard i

When an external hard drive is not working, not recognized, not detected, or not showing up on your Mac, you will feel very terrible because you can't access files nor the drive at all.

## **seagate installer for windows 7**

dmg The program lies within System Tools, more precisely General The unique ID for this application's bundle is com.. Baisc check - Check if the Seagate external hard drives, external hard drive is showing up in Disk Utili

## **seagate dashboard installer**

Imporentable, inaccessible, unreadable or corrupted hard drive is recognized/detected by your Mac, you will see this drive is men Pinder. Iust check them one by one and go head to fix this issue Scenario 1: The Seagate ext In Bene Show in Pinder Step and that drive is plugged into a Mac, the first impression for most users is that the icon of this drive will show up on the desktop and in Finder. 1 Show Seagate external hard drive in Bink Uti whether it's the USB port's issue.. But to access files on this drive, you need to move forward to do some basic checks and try out the solutions according to your situations. e10c415e6f